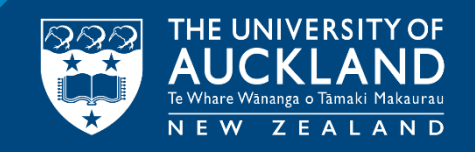

Presenter : Harrison She

Supervisor: Danilo Piparo

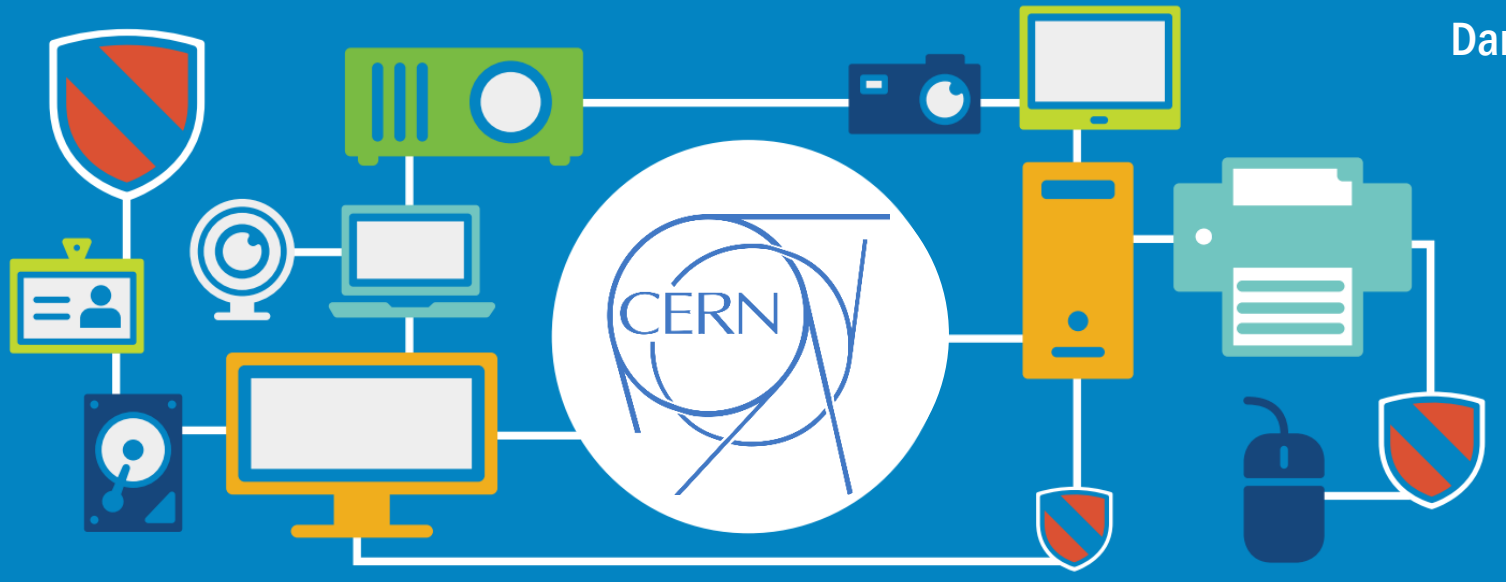

### Summer Student 2017 – Optimising JS visualisation for notebooks

#### My Background

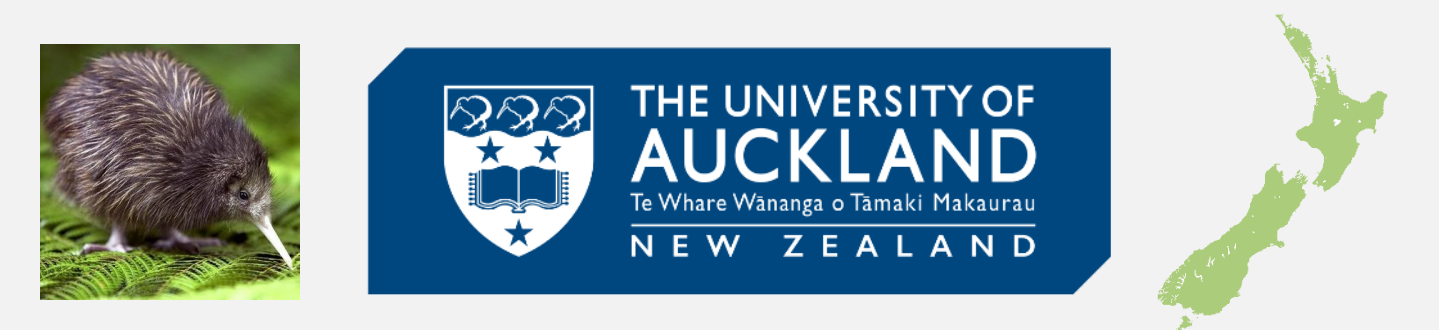

- Final year student from the University of Auckland, New Zealand.
- Bachelor of Engineering (Honours) specialising in Software Engineering, conjoint with a Bachelor of Science majoring in Physics.

Why did a kiwi apply for CERN 18,000km away (and enduring a 24 hr+ flight)?

#### The Lord of the (Collider) Rings!

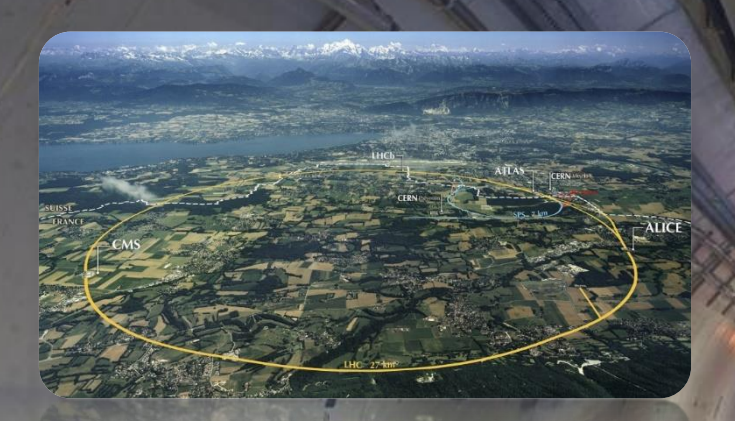

- world. International collaboration is valued. • CERN is the preminent research institute in Computing, Engineering and Physics in the
- $\mathbb{B}$  such a method in lating spare ribs port below bound space turkey. Brisket jowl bound picanhalo bound picanhalo bound picanhalo bound picanhalo bound picanhalo bound picanhalo bound picanhalo bound picanhalo bound • Skills and knowledge gained in lectures, pastrami tail meatloaf entri-tip short ribs, pastrami tail meatloaf e workshops and the project will prove  $\begin{bmatrix} I \end{bmatrix}$ invaluable.
- curious about nature, it is what makes us and the control of the control of the control of the control of the c • CERN represents an ideal that we can always strive to discover more, and be ever human after all.

#### First Steps

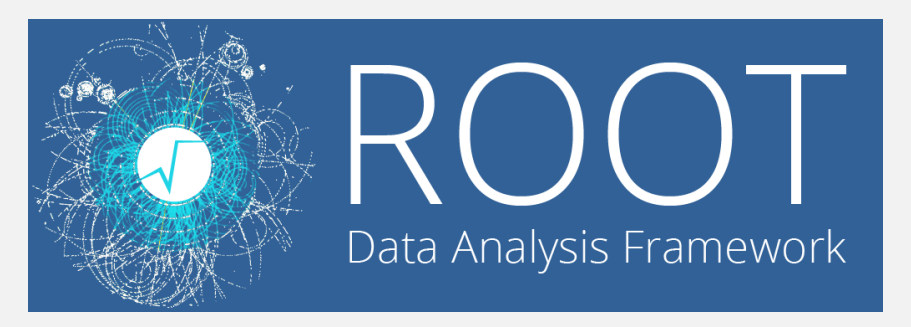

- ROOT is the Data Analysis framework used extensively at CERN.
- It provides a rich set of functionality for big data processing, statistical analysis, visualization and storage.
- Had never dealt with ROOT or C++ before, learned through tutorials and primers.

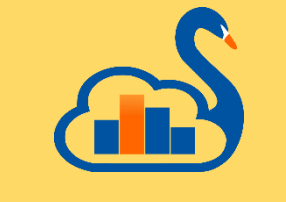

## Jupyter Notebooks and SWAN

- Literate programming, human-friendly
- Efficient for research, demonstrations, and teaching
- An isolated and lightweight "sandbox"

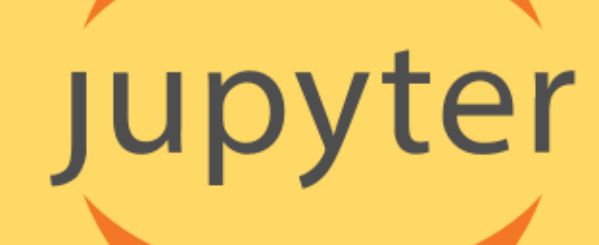

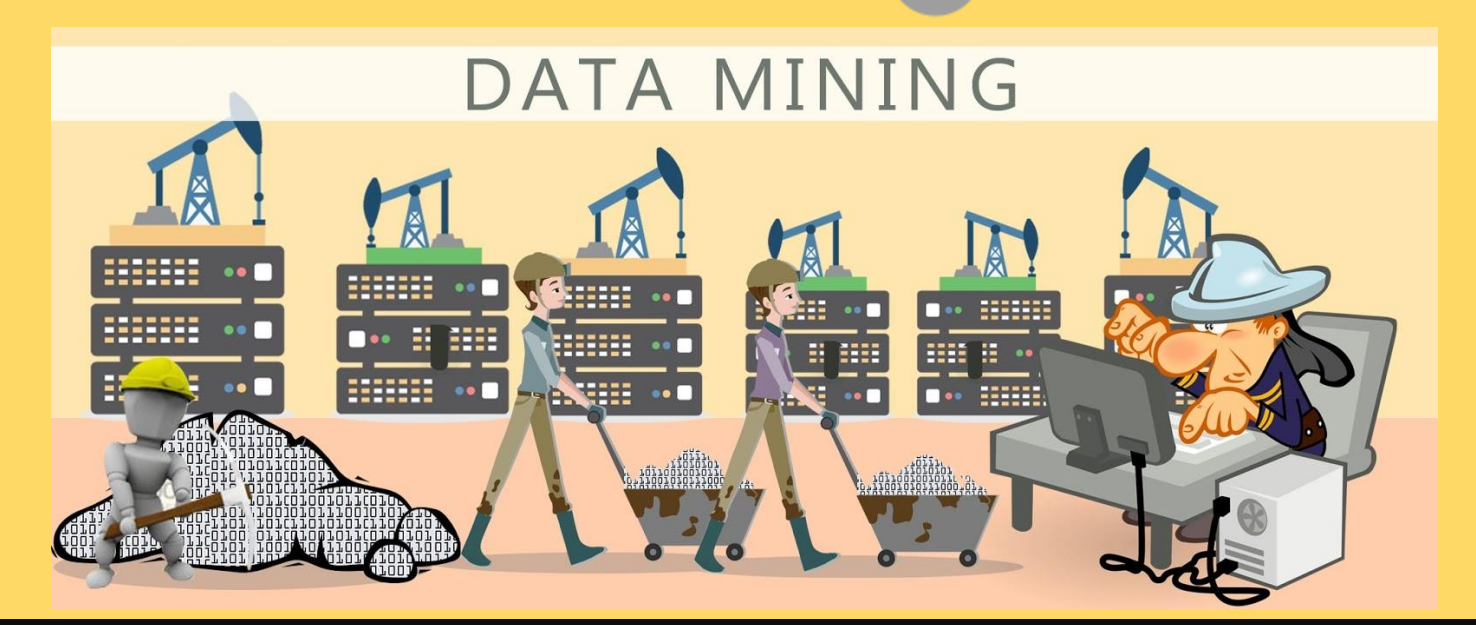

### The Problem

- A major component of JupyROOT notebooks are graphs, histograms etc.
- These are contained within a TCanvas.
- For the Jupyter notebooks, ROOT objects are represented and serialized as JSON.
- Redundant information creates bloated notebooks.

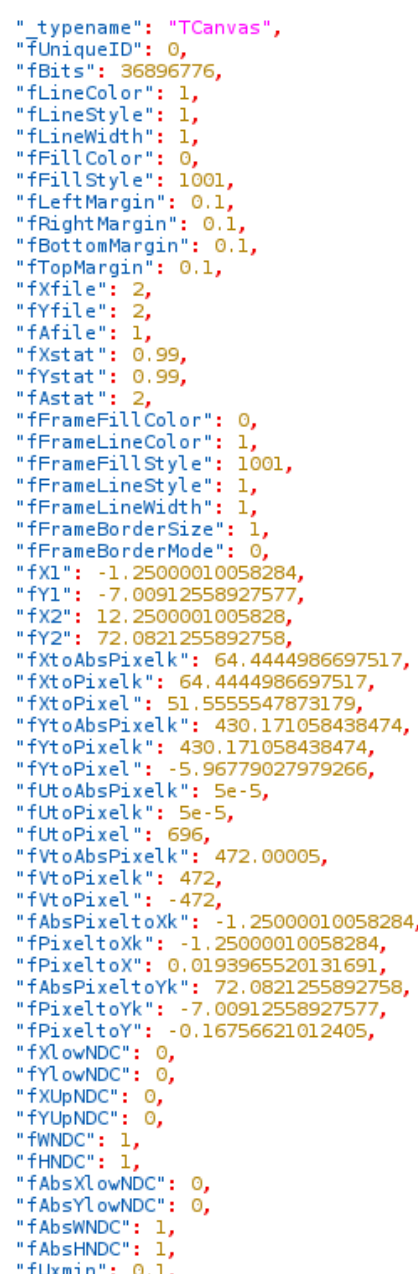

#### The Goal:

- 
- Find the redundant information that is able to be trimmed out of the notebook, quantify the effects of this, in order to be able to compress the size of the notebook
- Identify candidates for trimming
- Prototype in python
	- Familiar language
	- Proof of concept
- If successful, implement in C++
	- Faster

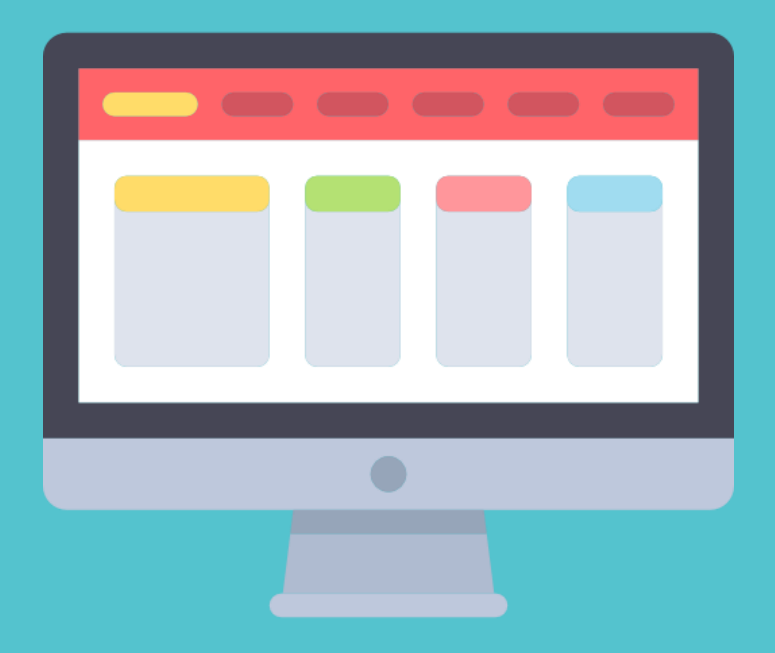

#### Main trimming candidate

- A main candidate suggested for large bloated notebooks was the List of TColors.
- TCanvas contains the entire list of **TColors**
- 649 colours predefined by default palette at ROOT's initialization!
- However, this is in most cases storing this information is **completely** redundant.

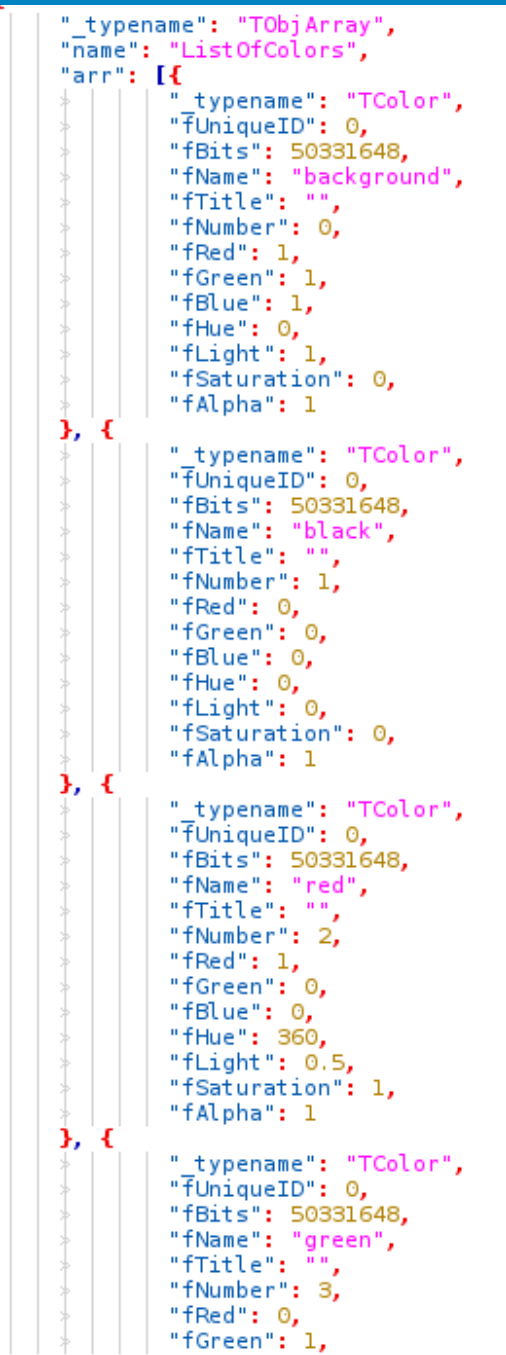

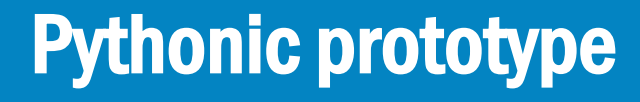

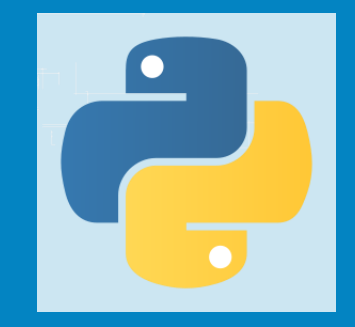

- Exploration of the serialized JSON hierarchy and structure of the TCanvas.
	- Discovered fixed nested hierarchy for List of TColors
- Introduced a new intercepting method removeTColors()
	- Perform checks and return original JSON if no TCanvas in notebook
	- Otherwise, deserialise the JSON
	- Traverse the hierarchy to find the List of TColors array
	- Delete each of the colors in the array
	- Reserialise the JSON
	- Pass the JSON back to be used in the notebook.
	- Test the method using Python doctests
		- Usual white box testing:
			- Test if contained TCanvas
			- Test if doesn't contain TCanvas
			- Test if has TCanvas and List of TColors and vice-versa, etc.

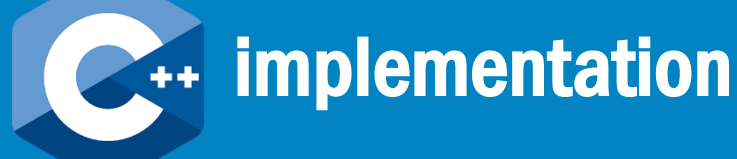

Create a new method that is called from the Python side, analogous to the prototype mentioned previously

#### Options:

- Leverage TBufferJSON class, which is used to serialise data.
	- Create a new compression level passed to the 'compact' parameter of the method ConvertToJSON(...).
- Current levels of compression:
	- 0 no compression (human readable)
	- 1 exclude leading spaces
	- 2 remove newlines
	- 3 exclude all spaces where possible
	- New level: 4 graphics compression for Jupyter Notebooks
	- Initially, the first method was favoured, but later it was thought for maintainability and flexibility, it is better to leverage the 'compact' flag.

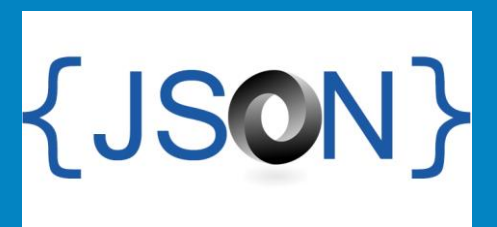

#### C++ implementation/Testing

- Testing
	- Manual Tests
	- Google Tests
- But:
	- Changing the palette: gStyle->SetPalette(...) did not work!
	- Actually, discovered a missing feature in JSROOT
	- Will now be addressed in due time by our team

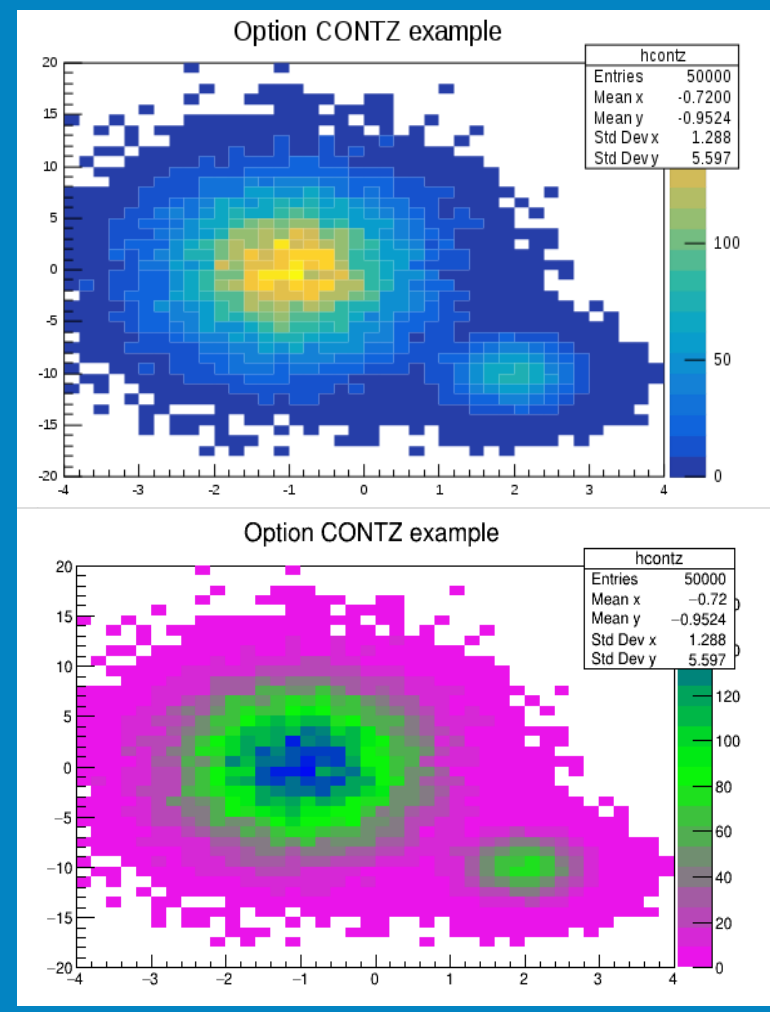

#### C++ implementation/Testing

- Need to check if user wants to use a palette other than the default.
- As mentioned previously, nominally there are 649 colours that are predefined.
	- Changing palette will change this number by  $\sim$  50 or more
	- Plotting some particular graphs (ie. Stacked histogram) will increase this by  $\sim$  3
- Check if the definedColors have changed by more than a tolerance to decide to not trim.

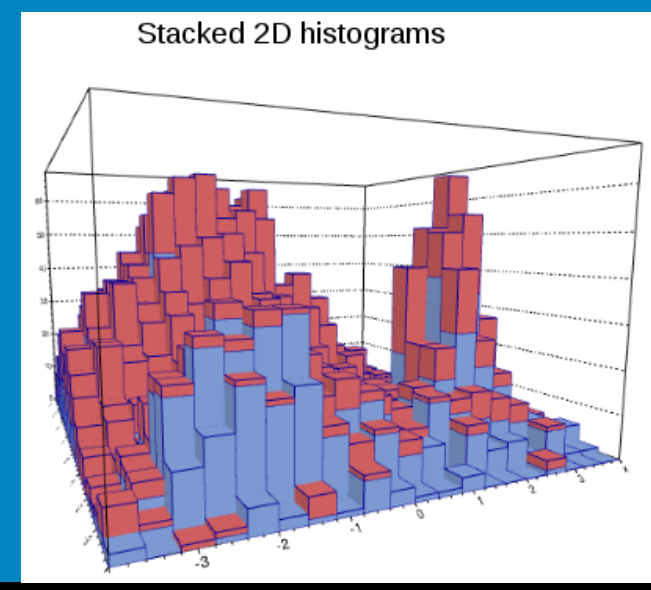

#### root [0] .x ListColors.C Alpha Color Name Blue Idx Red Green 0 1.000 1.000 1.000 1,000 background  $0.000$  $0.000$  $0.000$ 1,000  $\overline{\phantom{a}}$ black  $\overline{2}$ 1.000  $0.000$  $0.000$ 1.000 red 3  $0.000$ 1.000  $0.000$ 1.000 green blue 4  $0.000$  $0.000$ 1.000 1.000 5 1.000 1,000 1.000  $0.000$ yellow 6 1.000  $0.000$ 1.000 1.000 magenta  $0.000$ 1.000 1,000 1.000 cyan 1.000 8 0.350  $0.830$ 0.330 Color8 9  $0.350$ 0.330 0.850 1.000 Color9 1.000 10 0.999 0.999 0.999 white 0.754 0.715 0.676 1.000 11 editcol 12 0.300 0.300 0.300 1.000 grey12 13  $0.400$  $0.400$  $0.400$ 1.000 arev13 14 0.500 0.500 0.500 1.000 grey14 15 0.600 0.600 0.600 1.000 grevl5  $\Theta$ Θ

12

#### **Evaluation and results**

- The evaluation of how well the algorithm worked was done through creating a benchmark notebook and the pharmaceuse entry of the pharmaceuse  $\overline{a}$  arcuid sample  $\overline{a}$  of  $\overline{a}$  and diameter  $\overline{a}$  and  $\overline{a}$ turpis arcustus arcustus, eu congruente publication dignissimone dignissimone dignissimone dignissimone dignis<br>Crasile arcustus, nunc vitae dignissimone dignissimone dignissimone dignissimone dignissimone dignissimone dig 3-D graphs and histograms. of several different types of graphs such as 2-D and
- The size and 'correctness' of the notebook and its Faucibus correctives or the necession that re-<br>output to the user were compared before and after the compression:

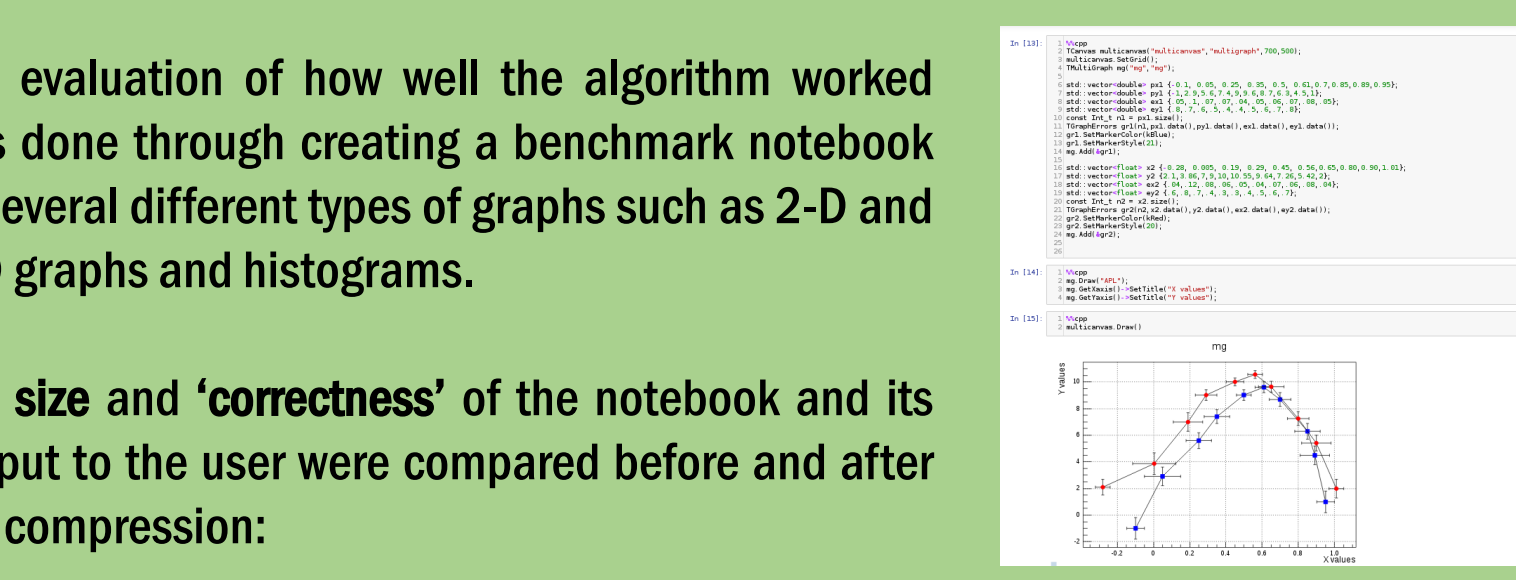

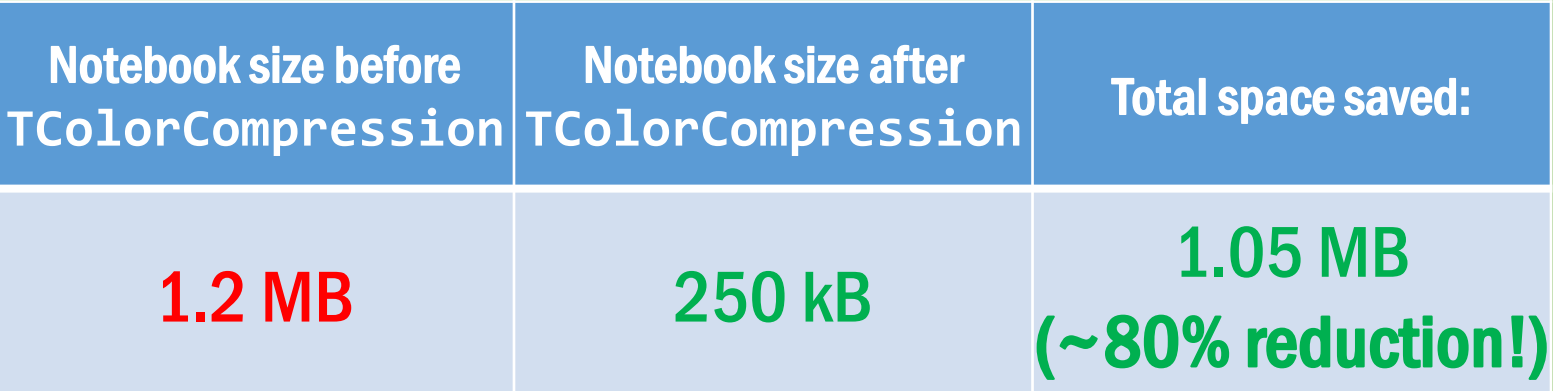

Correctness: No difference in notebook's before and after in terms of displaying the graphics correctly.

#### Jupyter Notebook browser

• Currently there is a browser functionality in ROOT (TBrowser), that allows you to browse ROOT objects in local memory, such as graphs and histograms

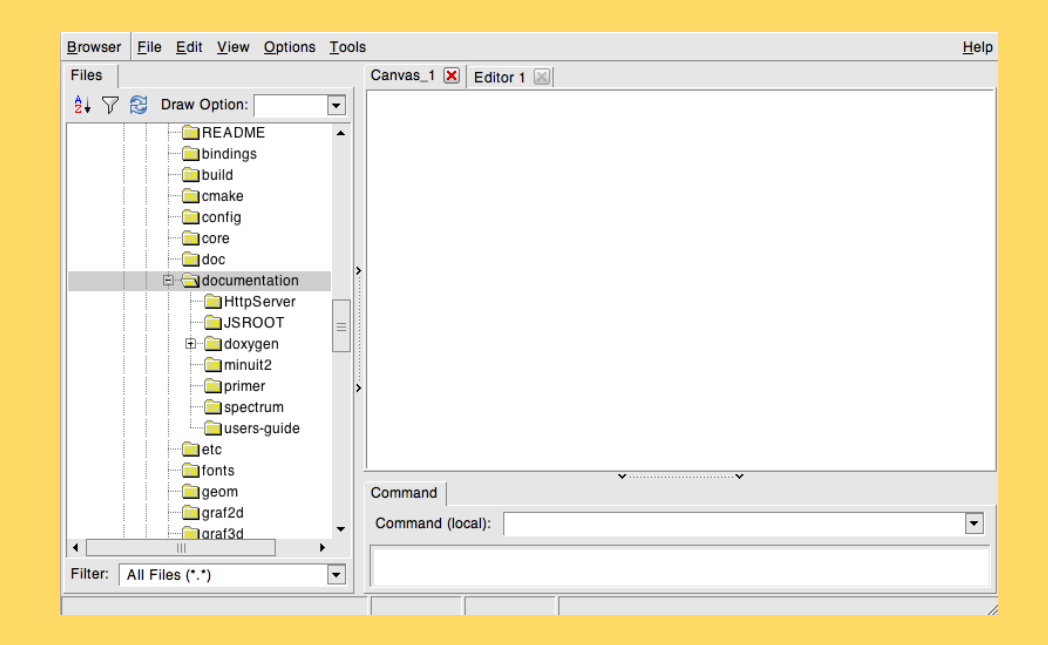

• No ability previously to be able to browse the root objects in the Jupyter Notebook. The task is to allow for a Tbrowser-esque browser, callable from within a Jupyter notebook.

#### JSRoot browser

- No need to reinvent the wheel, and can leverage some of the online JSRootBrowser features that already exist.
- About JSROOT browser:
	- Launches a specialized THttp server to display the browser to the user.
	- Can manually set this up in ROOT
	- Allows users to browse local files on disk and see the graphs

#### JSRoot browser

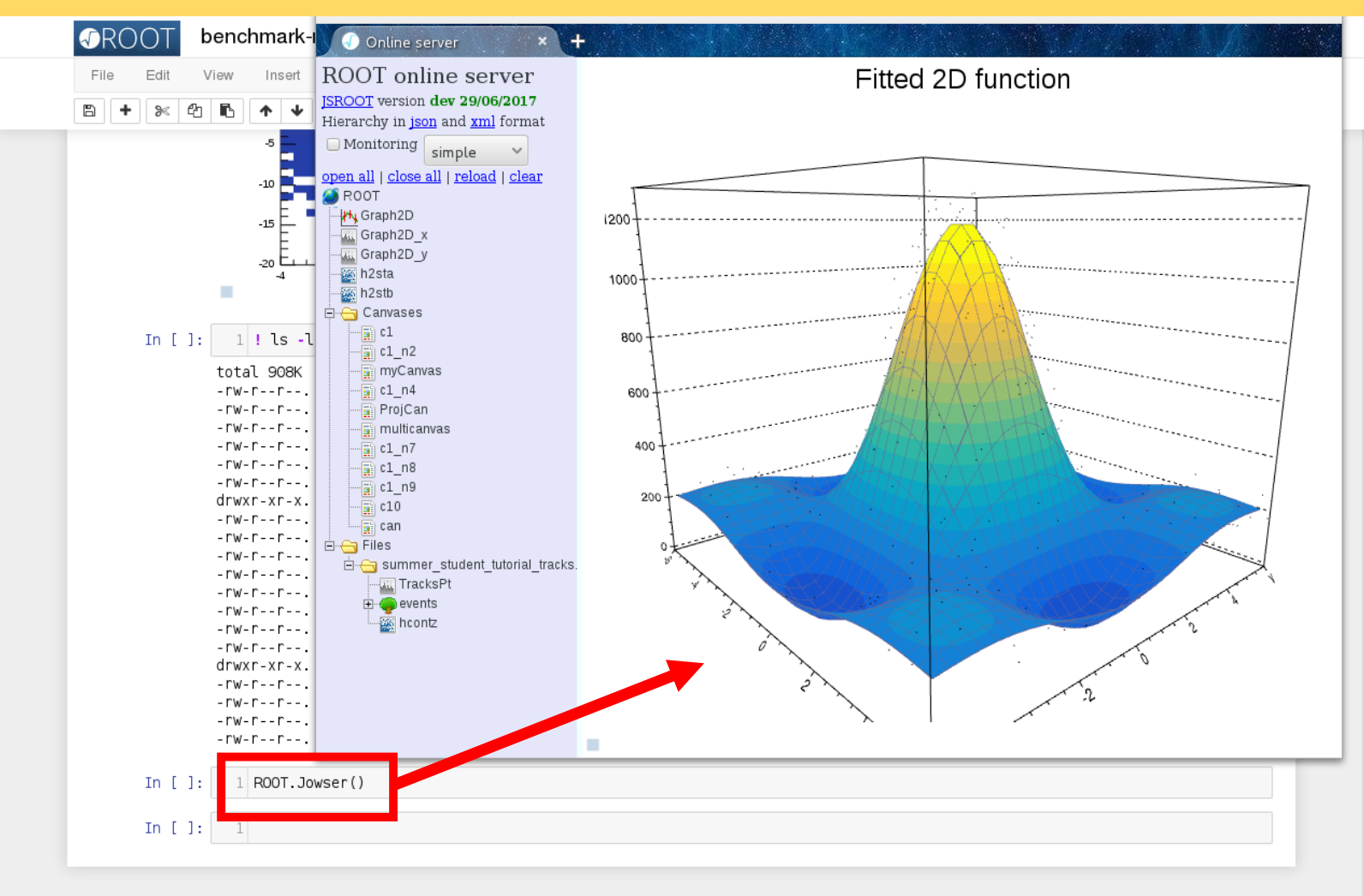

#### Acknowledgements

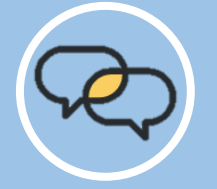

A big thank you to my supervisor Danilo Piparo for all the guidance and mentorship, as well as others in the hallway!

And lastly a big thank you to the EP-SFT group for granting me this once in a lifetime opportunity to work for CERN, I am humbled and honoured by my selection!

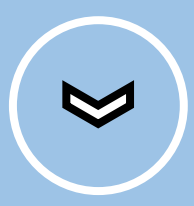

## I've enjoyed every second here at CERN!

## **Accelerating Science**

Accélérateur de science

# Thank you for listening!